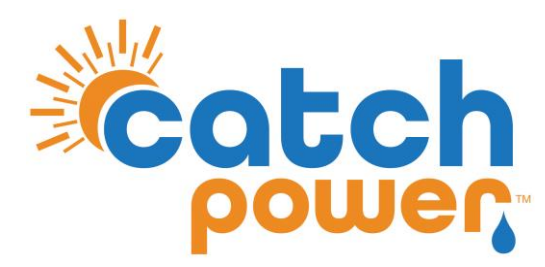

# **SOLAR RELAY**

## **INVERTER CONTROL with SMA**

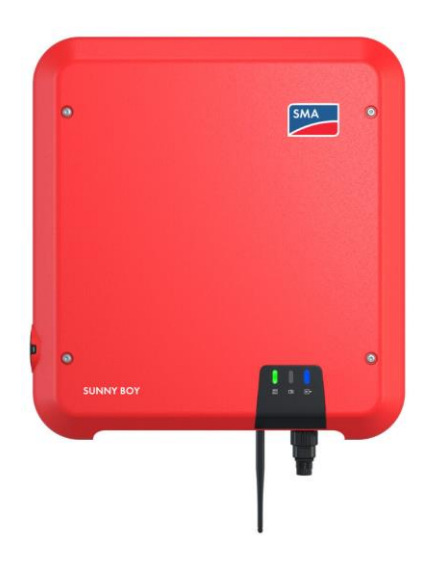

Model: SB

**CATCH Power A trademark of Project H Pty Ltd** 180 Dumaresq Street Glen Innes NSW 2370 Australia Ph: +64 2 5700 5717 W: [www.Catchpower.com.au](http://www.catchpower.com.au/) E: sales@catchpower.com.au

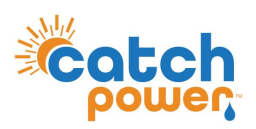

#### **Overview**

- The CATCH Solar Relay can be used instead of the SMA Energy meter.
- There is no RS485 wiring required, the inverter management occurs through SUNSPEC
- The SMA inverter and the CATCH Solar Relay must be connected to the same network.

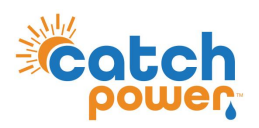

#### **Inverter Setup**

Connect to the inverter and perform the usual commissioning. The details below outline the changes to the usual commissioning process.

Once the network has been configured for the inverter, not down its IP address as shown below. You will need this later.

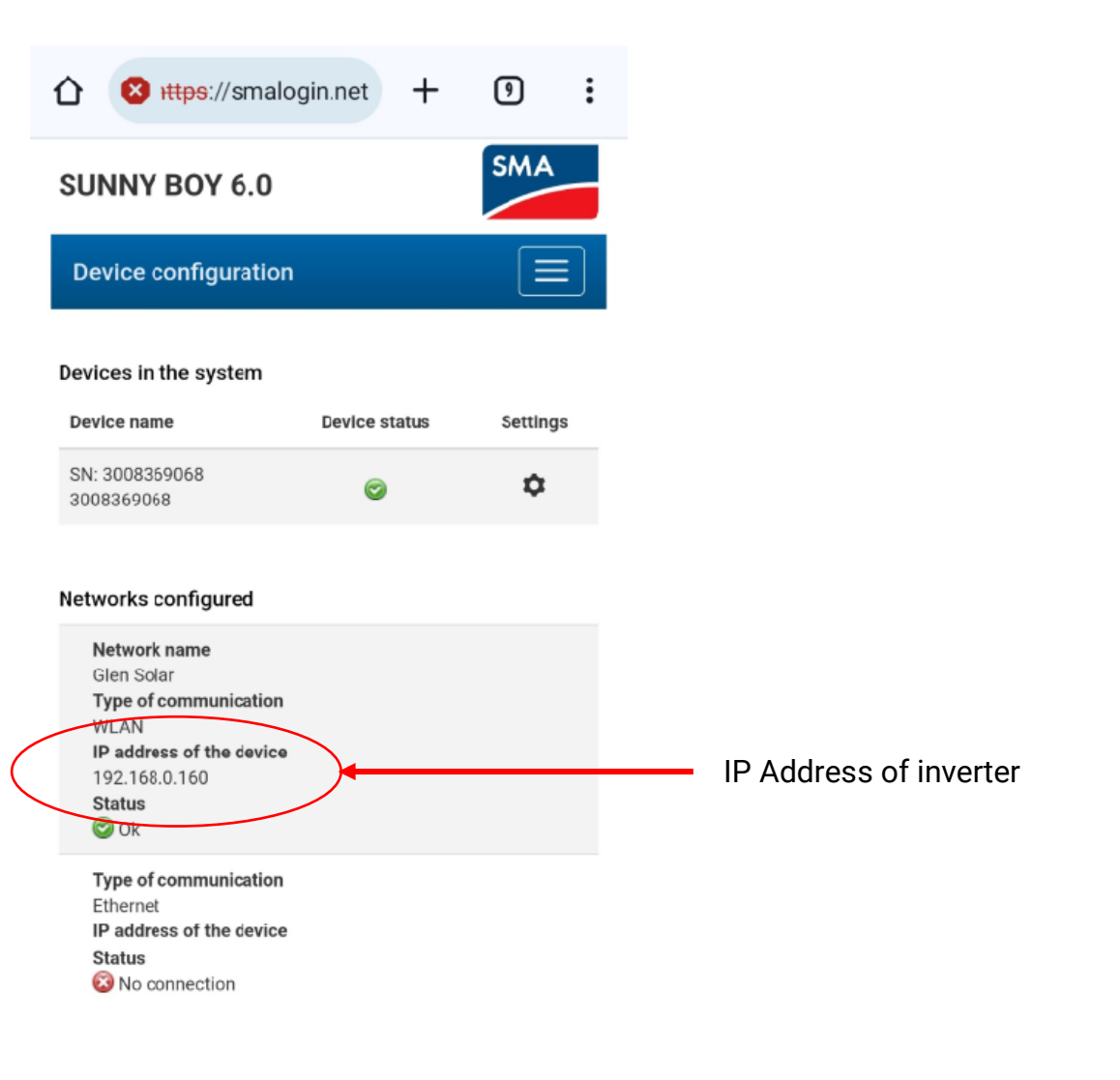

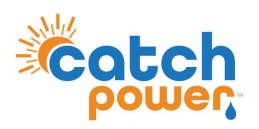

#### **Inverter Setup**

Connect to the inverter and perform the usual commissioning. The details below outline the changes to the usual commissioning process.

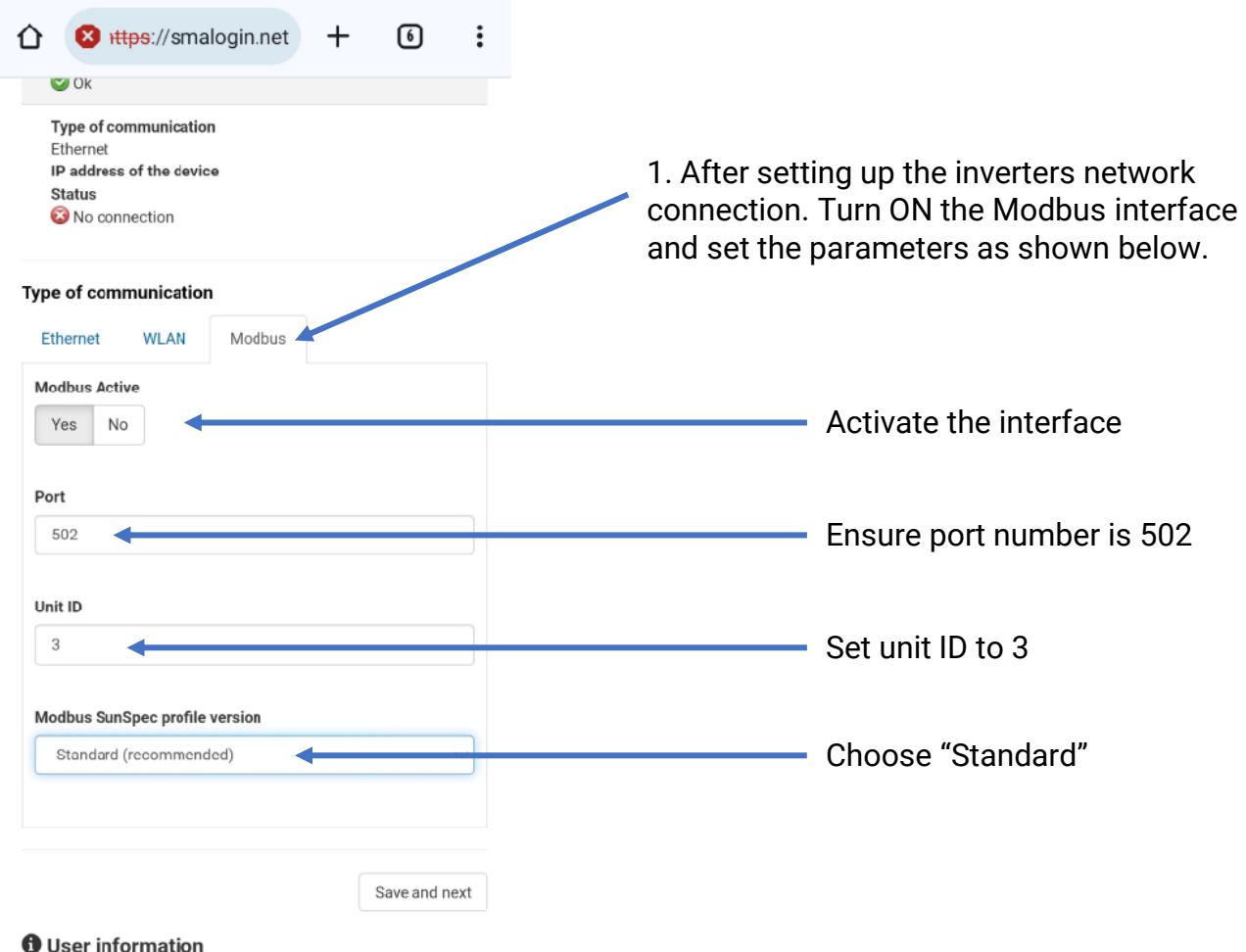

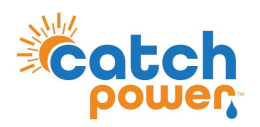

### **Inverter Setup..continued**

Do not select an energy meter.

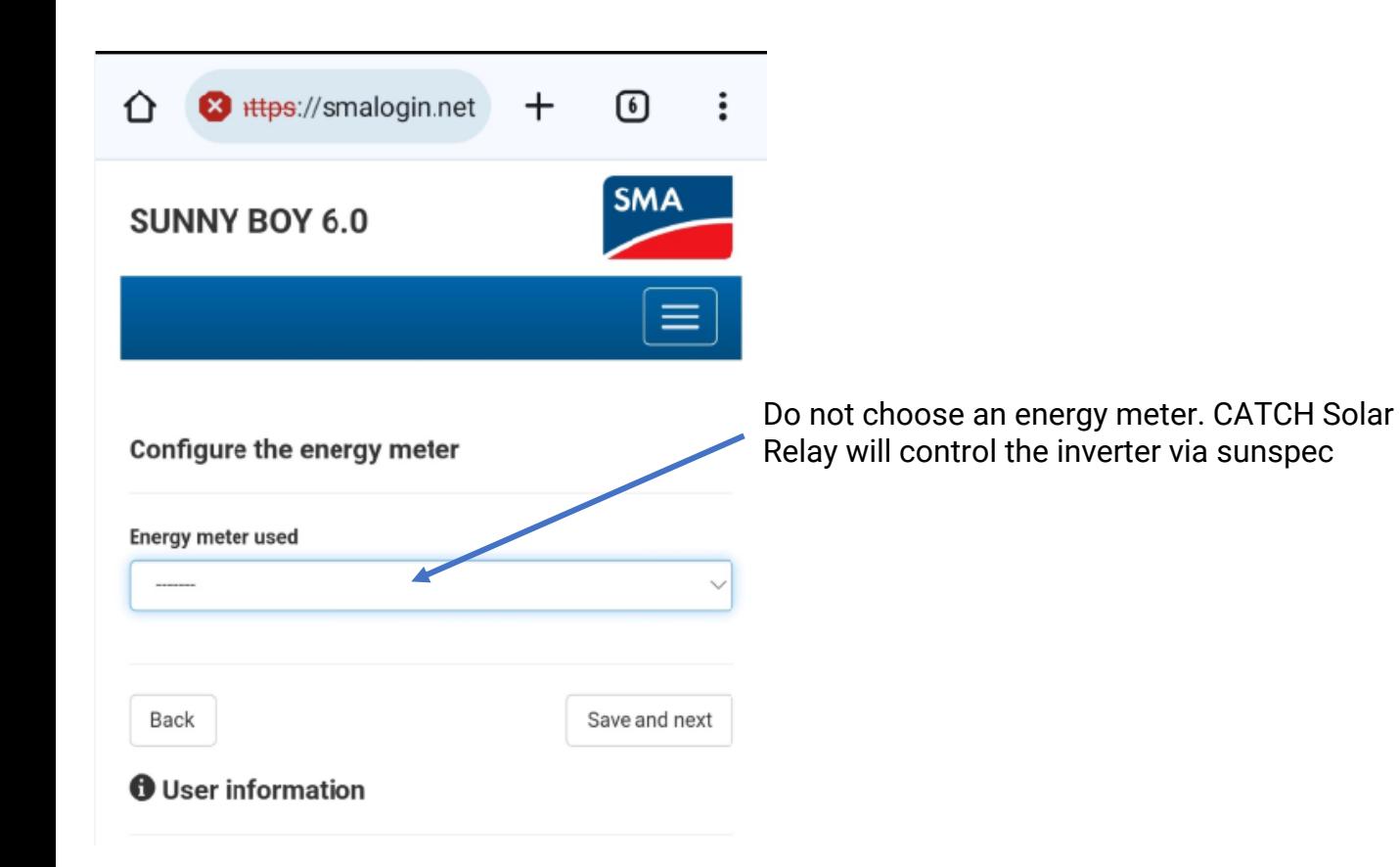

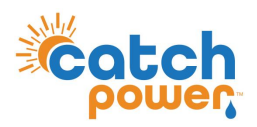

Navigate to the Configuration page, and under the Modbus configuration set the parameters as shown.

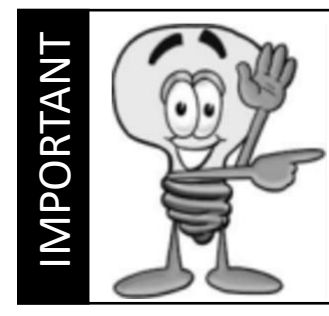

Follow the Solar Relay Electricians Guide for detailed step on how to set the Solar Relay up. The steps below are specific to setup for the SMA inverter.

- The Solar CT (W2) does not need to be put onto the solar circuit. Solar production gets pulled directly from the inverter. You can use W2 to monitor another circuit.
- Go to the **Device Settings** screen and make the changes outlined below:

Set SMA-SB in the modbus Configuration.

You don't need to connect the RS485 interface. This is telling the relay we are talking with SMA

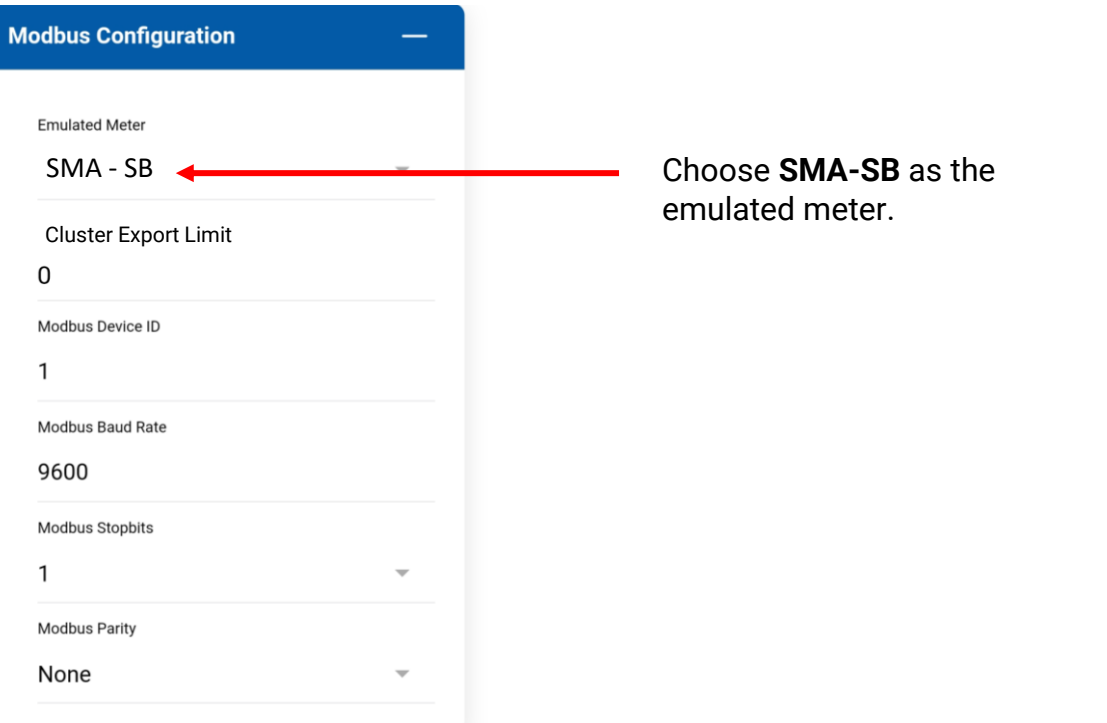

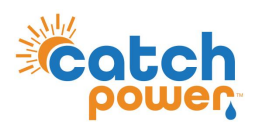

Connect the relay to the inverter using SUNSPEC

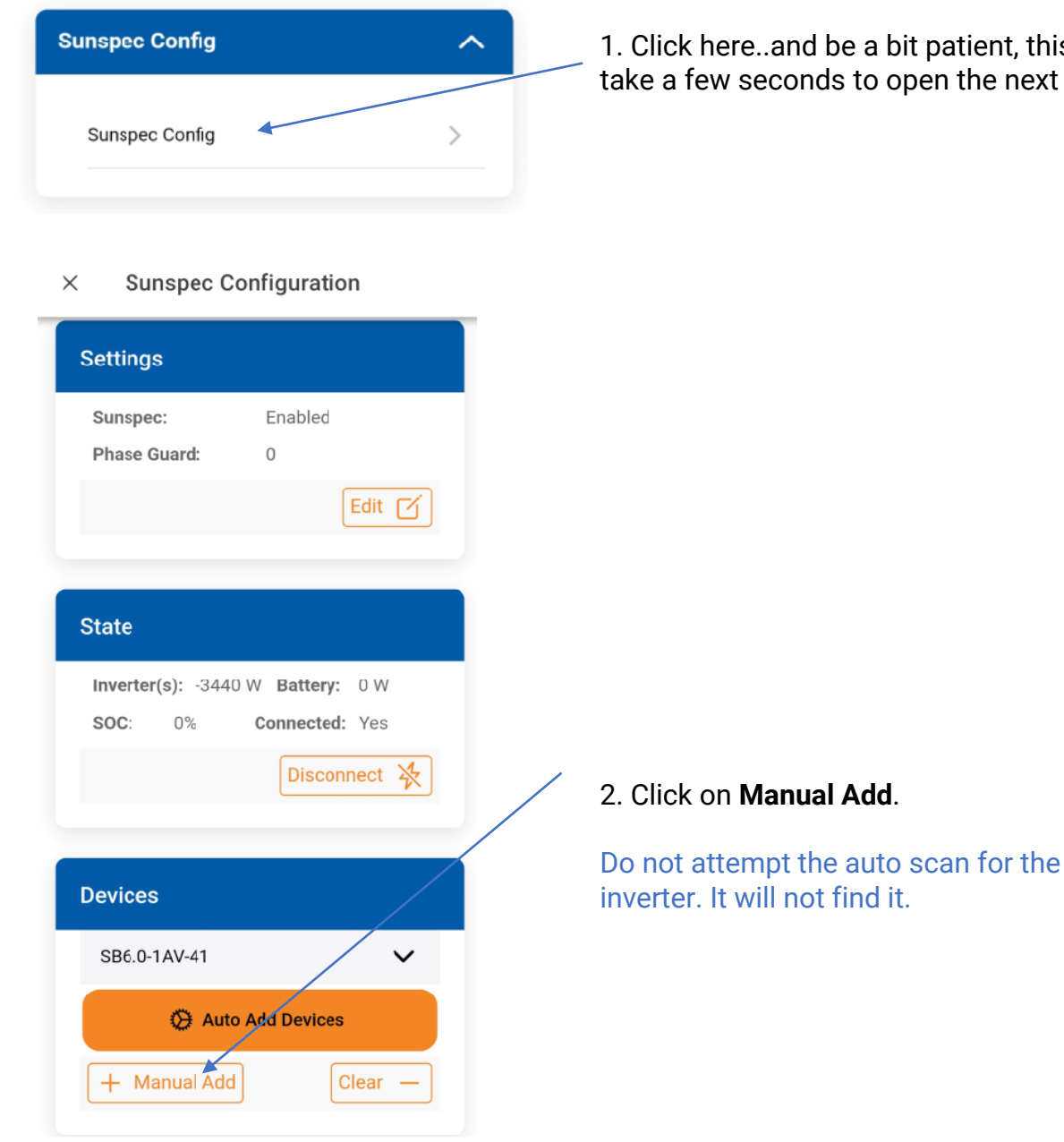

1. Click here..and be a bit patient, this can take a few seconds to open the next screen.

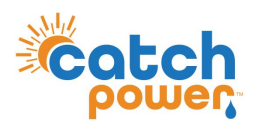

Connect the relay to the inverter using SUNSPEC

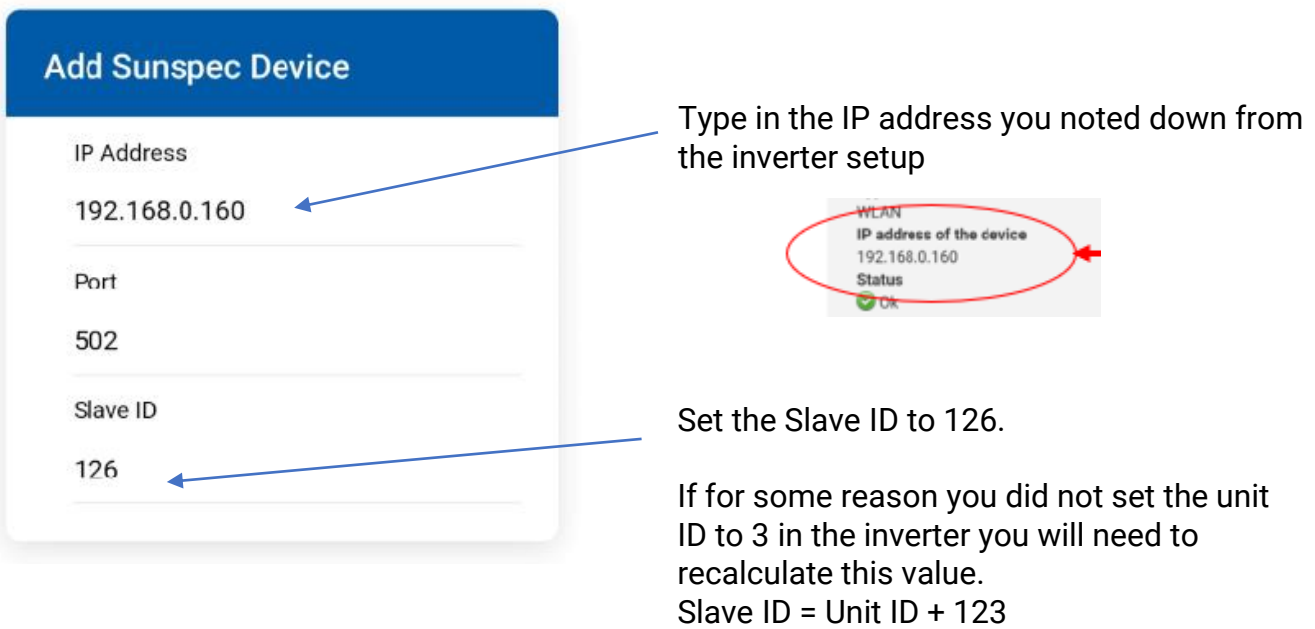

If communicate was successful a message will say 1 device added. When you close the dialog box the new unit should appear here.

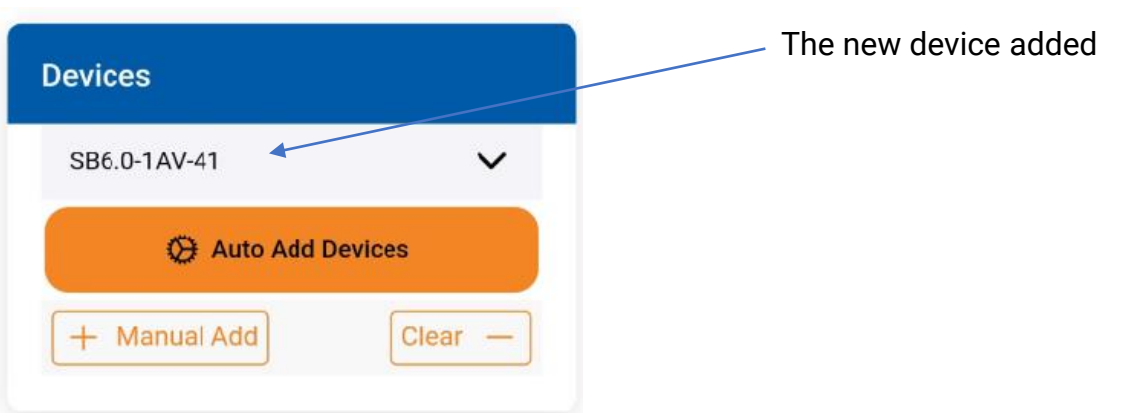

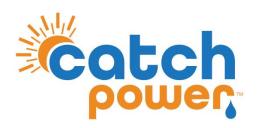

Now the inverter and relay are connected. TURN SUNSPEC ON.

 $\times$ **Sunspec Configuration** 

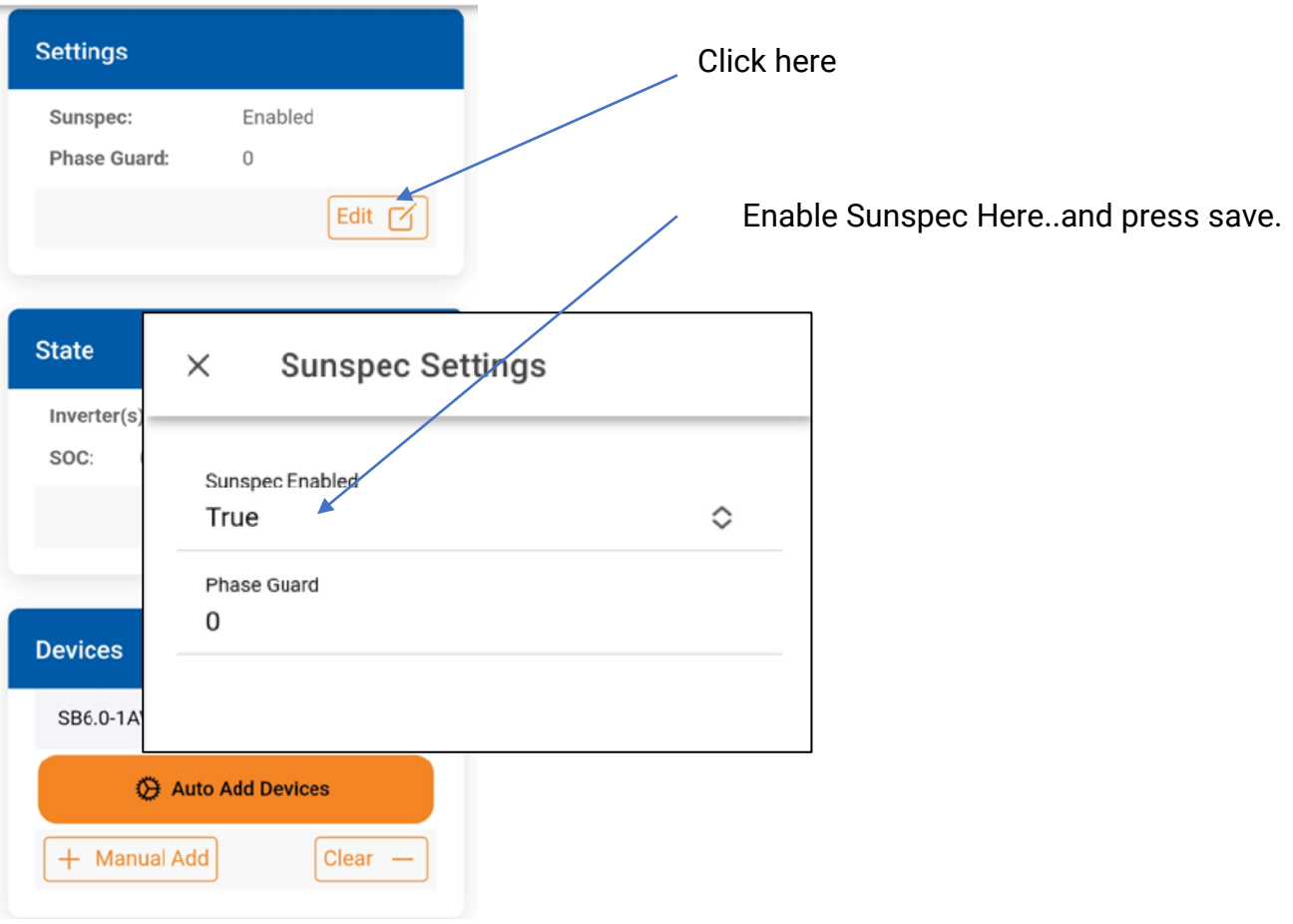

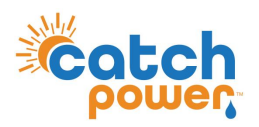

#### **Export Limiting the inverter.**

There are two types of export limiting. You can define a static export limit, or you can connect the inverter to the Dynamic Exports system.

#### **Static Export**

Go to the device settings page to set the export limit as shown below

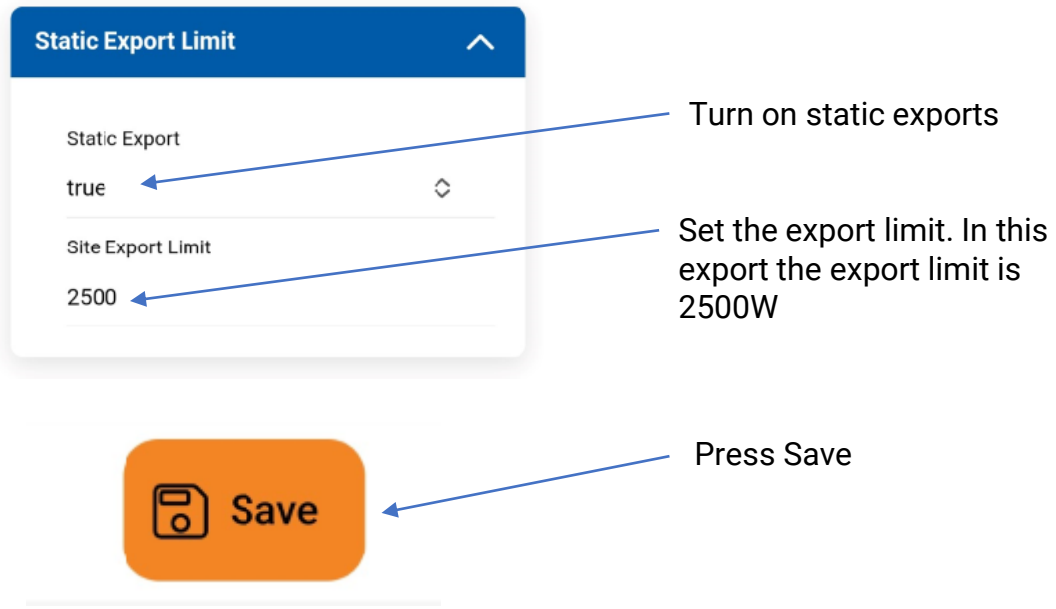

#### **Dynamic Exports**

Follow the Configuration steps in the Electricians Guide to register the site for the MONOCLE, and for Dynamic / Flexible Exports.

Note you can set a static export and still participate in the Dynamic / Flexible Exports.